# Flip It

Disseminator's Name: **Marcelle Farley** E-mail: **Mfarley@dadeschools.net** School: **Joella C. Good Elementary** School mail code: 2181

> The Education Fund 305-892-5099, Ext. 18 e-mail: Lvalle@educationfund.org web site: www.educationfund.org

## **Table of Content**

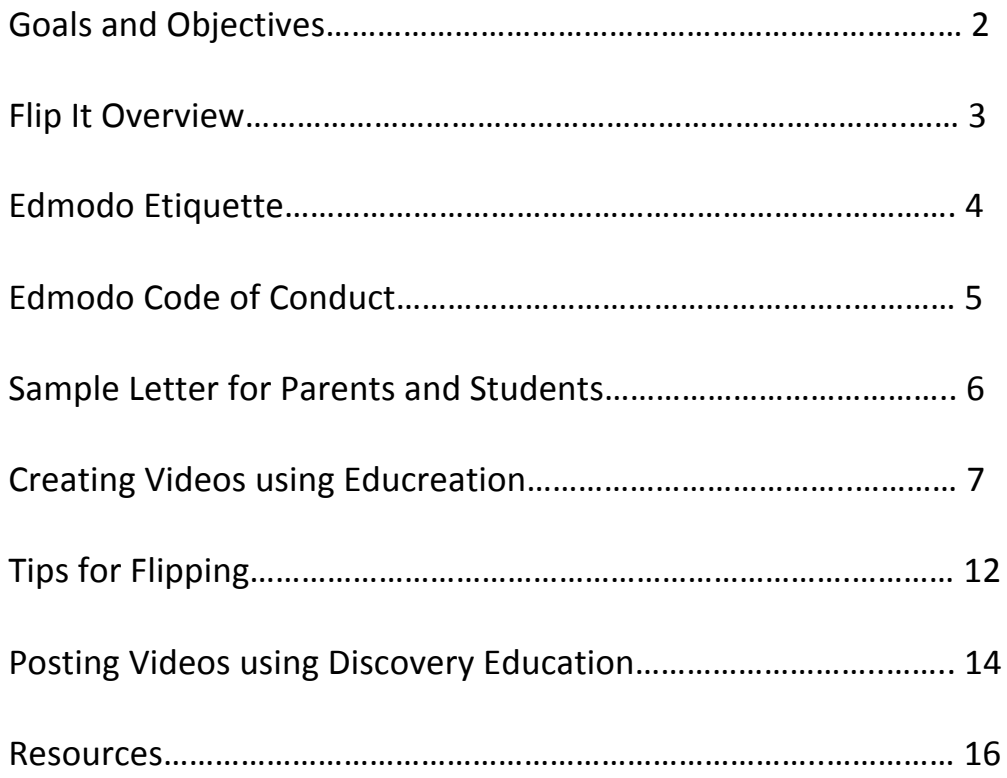

#### **Goals and Objectives**

The objectives in this lesson are based on the Common Core Standards for literary which are evidence based, rigorous standards that are designed to develop students who are College and Career Ready in Reading, Writing, Speaking, Listening, & Language.

CCSS.ELA-Literacy.RI.5.3 - Explain the relationships or interactions between two or more individuals, events, ideas, or concepts in a historical, scientific, or technical text based on specific information in the text.

CCSS.ELA-Literacy.RI.5.7- Draw on information from multiple print or digital sources, demonstrating the ability to locate an answer to a question quickly or to solve a problem efficiently.

CCSS.ELA-Literacy.RI.5.10 - By the end of the year, read and comprehend informational texts, including history/social studies, science, and technical texts, at the high end of the grades 4–5 text complexity band independently and proficiently

CCSS.ELA-Literacy.SL.5.1a - Come to discussions prepared, having read or studied required material; explicitly draw on that preparation and other information known about the topic to explore ideas under discussion.

CCSS.ELA-Literacy.SL.5.1c - Pose and respond to specific questions by making comments that contribute to the discussion and elaborate on the remarks of others.

CCSS.ELA-Literacy.SL.5.1d - Review the key ideas expressed and draw conclusions in light of information and knowledge gained from the discussions.

CCSS.ELA-Literacy.SL.5.2 - Summarize a written text read aloud or information presented in diverse media and formats, including visually, quantitatively, and orally.CCSS.ELA-Literacy.SL.5.5 - Include multimedia components (e.g., graphics, sound) and visual displays in presentations when appropriate to enhance the development of main ideas or themes.

#### **Flipped Classroom Overview**

**What is the flipped classroom?** 

**Classroom lectures are videotaped and posted online for students to view at** home. Practice is done in the classroom where the teacher can provide individualized instruction. It makes it easier to differentiate.

#### Advantages:

Advance students can move ahead.

More time in class to target individual needs.

#### **Disadvantages:**

Some student do not view the assigned videos

Students do not have computers/internet at home.

#### **The Flipped Classroom is NOT:**

- A synonym for online videos. When most people hear about the flipped class all they think about are the videos. It is the interaction and the meaningful learning activities that occur during the face-to-face time that is most important.
- About replacing teachers with videos.
- An online course.
- Students working without structure.
- Students spending the entire class staring at a computer screen.
- Students working in isolation.

#### **The Flipped Classroom IS:**

- A means to INCREASE interaction and personalized **contact time** between students and teachers.
- An environment where students take responsibility for their own learning.
- A classroom where the teacher is not the "sage on the stage", but the "**guide** on the side".
- A **blending** of direct instruction with constructivist learning.
- A classroom where students who are **absent** due to illness or extracurricular activities such as athletics or field-trips, don't get left behind.
- A class where content is permanently **archived** for review or remediation.
- A class where all students are **engaged** in their learning.
- A place where all students can get a **personalized** education.

http://www.thedailyriff.com/articles/the-flipped-class-conversation-689.php

#### **Edmodo Etiquette Guidelines for Students**

- 1. All responses must be written incomplete sentences.
- 2. No one word responses.

3. Begin all sentences with a capital letter and end with proper punctuation, capitalize proper nouns.

- 4. Provide constructive feedback, no bullying or unkind responses.
- 5. No text language or emoticons.

Please read the requirement carefully and sign at the bottom. Anyone who does not comply with these guidelines will be deleted from the class.

#### **Edmodo Code of Conduct**

- 1. I will use one of the avatars included with Edmodo for my profile picture or use one that I have appropriate legal permission to use (i.e. in the public domain).
- 2. I will use posts to discuss school-related content only.
- 3. I will use a respectful tone of voice when posting. All school rules and consequences related to harassment apply.
- 4. I will use appropriate grammar instead of texting language.
- 5. I will not use my posts to promote personal websites or chat rooms.
- 6. I will limit my use of sarcasm to avoid misinterpretations.
- 7. I will not reveal any personal information on Edmodo. This includes telephone numbers, addresses, emails, etc.
- 8. I will not post photos or videos showing myself or classmates without permission.

Student signature: \_\_\_\_\_\_\_\_\_\_\_\_\_\_\_\_\_\_\_\_\_\_\_\_\_\_\_\_\_\_\_\_\_\_\_\_\_\_\_\_\_

# Joella C. Good Elementary Miami-Dade County Public Schools

6350 NW 188 Terrace Phone: (305 )625-2008

Dear Students and Parents/Guardians,

The purpose of this letter is to inform you that our class will be participating in a grant project called FLIP It. This project requires that students use online resource that will introduce then to topics we are learning in class. Videos and other instructional material will be posted online for students to view. All students are expected to view these videos when assigned because they will prepare the students for the classwork. In the classroom, students will receive individualized instruction to address their specific areas of weakness. Videos and lesson resources will be posted on Edmodo which will allow our students to exchange ideas and comments in an online environment under the supervision of their teachers. This site offers a safe and secure environment for our elementary students who maybe using these resources for the first time. Students will also be using this website to post responses to questions and to comment on each other's work. Subject matter will be monitored to ensure appropriate content and behavior. For privacy, no personal information will be included on the Internet. Students are allowed to post their ideas and opinions, but not their age, email address, photographs of themselves or others, or other sensitive information. We will use Edmodo as an extension of the classroom, and appropriate behavior will be expected.

Students have already been shown how to get started using Edmodo. Edmodo is a free and secure social learning network for teachers, students and schools. Edmodo provides classrooms a safe and easy way to connect and collaborate, offering a real-time platform to exchange ideas, share content, and access homework, grades and school notices. There are a few rules that have been reviewed with your child and are listed below.

- Students are not permitted to log in as another classmate.
- Students will not share their username or password with anyone other than their teachers and parents.
- Students using Edmodo will treat these tools as a classroom space. Speech that is inappropriate for class is not appropriate. Students are expected to treat others and their ideas online with respect.
- Violation of the above guidelines will result in disciplinary action.

The children will be given their user name and password shortly. When logging on at home, be sure they go to www.edmodo.com. Once students log in they will find a parent code that parents can use to view what they children are doing on this website/ Thank you for your support and cooperation. Please do not hesitate to call or email with any questions.

Sincerely,

Marelle Farley. Mfarley#dadeschools.net

#### **Create videos using Educreation**

#### **Frequently Asked Questions**

- What can I do with the Educreations iPad app?
- What if I don't have an iPad?
- Does your iPad app work on the original iPad, too?
- Does Educreations work on Android tablets?
- Where can I see lessons that others have created?
- Can I embed a lesson on my blog or website?
- Can my students create accounts on Educreations?
- How can I add students to my class?
- Can my students replay my lessons on a PC or Mac?
- Can my students record their own lessons?
- How do I email a lesson to a friend?
- Can I download or export my lessons?
- What kind of images can I use in my lessons?
- Using my mouse to draw in the web whiteboard is hard. Is there a better way?
- What if I can't find my school when I try to sign up?
- Why did I receive an email requesting that I confirm my email address?
- I've got an idea for a great new feature. How do I tell you about it?

#### **What can I do with the Educreations iPad app?**

Educreations is a recordable interactive whiteboard that captures your voice and handwriting to produce amazing video lessons that you can share online. Students and colleagues can replay your lessons in any web browser, or from within our app on their iPads. Check out the "Showcase" on our homepage or the "Featured" tab in our iPad app to view some great lessons that other teachers have created with **Educreations**.

#### **What if I don't have an iPad?**

You can also create lessons using our online whiteboard, which works in any browser that supports flash. Just log in to your account on our website and click on the "Create a New Lesson" link to launch our online whiteboard.

#### Does your iPad app work on the original iPad, too?

Yep, it sure does.

#### **Does Educreations work on Android tablets?**

We're focused on the iPad for now. At some point, we may also create an app for Android devices.

#### **Where can I see lessons that others have created?**

You can browse some of the great lessons that others have created in our public directory. We also have a list of showcased lessons in our directory as well. You can also view these showcased lessons by visiting the "Featured" tab of our iPad app. 

#### Can I embed a lesson on my blog or website?

Yes, but only public lessons may be embedded for viewing outside of educreations.com, so make sure to choose the "public" option in your lesson's privacy settings. Then, visit the lesson playback page for the lesson you want to embed. On the right side of the page, you'll find a link that says, "embed on the web." Once you click this link, you'll be prompted to copy an embed code that you can use to post your lesson anywhere on the web.

You can also get your lesson embed code from within our iPad app. On the My Lessons screen, tap the share icon and then tap the gray link icon for the lesson you want to embed. The embed code will be copied to your iPad's clipboard. Simply paste the copied embed code into any website or blog that supports embeds. 

#### **Can my students create accounts on Educreations?**

Your students can create their own accounts on Educreations, either by signing up on our website or from within the Educreations iPad app. In order to register via the iPad app, they will need to be using version 1.2.6 or newer.

If you would like to have students automatically enrolled in your course when they sign up, you will need to distribute your course code to your students. Find the course code on the "Students" tab of your course on our website. You will see a link and a code. If your students register via this link, your course code will be pre-filled for them in the sign up form, so they won't have to remember it. Otherwise, you can simply pass out the course code and your students will be prompted to enter the code during the sign up process.

Your students can also enroll in your course after they sign up by clicking on the "subscribe to course" after logging into our website.

Tip: Students only need to register once for an Educreations account. After registering, they can enroll in any course for which they have the registration link.

#### How can I add students to my class?

To share a course with your students, just log in to your account on our website and then click on the Educreations logo in the upper left corner to go to your dashboard. Then click on the course to view it, and then click on the "Students" tab to find your course code. You will see a link and a code. Using the link, your students can register for Educreations accounts and will automatically be enrolled in your course. Or you can simply pass out the course code and direct your students to register through our homepage, where they will be prompted to enter the course code during the registration process.

Your students can register either on our website or from within our iPad app, as long as they have installed version 1.2.6 or newer. See more details in this answer. 

#### Can my students replay my lessons on a PC or Mac?

Yes, students can view your lessons on any computer that has flash player installed. 

Students can also view your lessons on an iPad. When viewing a lesson in Safari on the iPad, Safari will automatically open our iPad app and the lesson will begin playing directly within our app. When the lesson has finished playing, simply switch back to Safari to continue browsing.

#### Can my students record their own lessons?

Yes, students can create lessons. By default, student lessons are stored privately on educreations.com and are only visible to the student and that student's teachers. If the student wishes to share their work with others, they can use the "Copy Lesson Link" option to get a special URL for their lesson that they can share.

Teachers can view their students' lessons by clicking on each student's username in their course roster, which appears on the Students tab of each course.

#### **How do I email a lesson to a friend?**

If you're using our iPad app, you can email any of your lessons directly from the iPad. Just navigate to the "My Lessons" screen. Tap the share button at the topright. Then tap the email icon on the video you'd like to share.

Tip: You'll need to make sure you've setup your email account in the Mail app on your iPad before you can email lessons from our app.

#### **Can I download or export my lessons?**

We don't currently provide a way to export lessons, though it's easy to embed them on a blog or website. For now, one solution would be to create a screen recording of the video on playback using screen recording software.

#### **What kind of images can I use in my lessons?**

You can use most common image formats - JPEG, PNG, GIF and more. If there's a format that isn't working for you, we want to know about it!

Tip: Did you know that you can animate your images while recording? Simply touch and drag to move, resize and rotate your images! All of your actions will be recorded to create stunning animations when your finished lesson is replayed.

#### Using my mouse to draw in the web whiteboard is hard. Is there a better way?

We agree. A mouse doesn't make a great drawing tool. For best results using your handwriting on our web whiteboard, use an inexpensive USB drawing tablet like this one made by Wacom or an interactive whiteboard.

#### What if I can't find my school when I try to sign up?

If you don't find your school in our database, it's easy to add it. We support any school, anywhere in the world. If your school isn't already in our database, you'll be prompted to enter some basic information about your school so we can add it to our system.

#### **Why did I receive an email requesting that I confirm my email address?**

This is a standard procedure used by most online services. It allows us to make sure you typed the correct email address when you registered for your account. It also lets us verify that you actually own that email account, so we know we're not spamming someone else's email inbox.

#### I've got an idea for a great new feature. How do I tell you about it?

Great! We love hearing your ideas about how we can continue to improve. Shoot us an email at support@educreations.com and let us know!

# *Tips to Flip …from http://www.sophia.org/flipped-classroom*

Here are a few things we've learned along the way we think will help you as you flip out

#### **When creating a Tutorial**

#### **Think**

That may seem like a no brainer, but. We mean think ahead. Plan. Establish clear learning objectives and then think like a student. Anticipate any and every question in advance, so you can make sure you're covered in the tutorial you're creating. Questions are answered. Confusion's averted. You're already one step ahead. 

#### **Experiment**

Don't be afraid to bring a new technology into the classroom, nor be afraid to try a new way of teaching. It's like the first time you tried broccoli, and actually liked it. Besides, you can't break the Internet. So, get a little clumsy, clatter around then get comfortable. That's how you find your way.

#### **Get Excited**

Students appreciate teachers who are approachable and enthusiastic about what they teach. No need to turn into a robot or be super serious. Let your natural personality, and love of teaching, transmit online  $-$  like it does in the classroom. Just be you, doing what you do.

#### **Get Creative**

You know your students. You've learned that your kids are excited by color, graphics and visual aids. And now you have all sorts of tools and technology to really bring learning to life. So go ahead and make this enjoyable. Make it fun. Make it memorable-as only you know how to do.

#### **And Finally**

Remember you're human. You'll probably stumble on words. You'll probably make mistakes. But here's the good news. Teaching is still about people  $-$  not perfection, and quite honestly, that's one of the things students really seem to appreciate. So just be you. Stay confident. Stay humble. Correct what was wrong, and move forward. (If they catch anything that may not be quite right, smile. They're doing their homework!)

#### **When Teaching a Flipped Classroom**

#### **Connect**

One of the most important benefits of flipping your classroom is the additional time it gives you to engage with your students. They thrive on this time and your attention. This is such an exciting opportunity for both you and your students.

#### **Yes!**

I would like to hear more about how teachers are flipping their classroom and other latest teaching practices.

### **Posting a Video from Discovery Education**

- 1. Log in to employee portal and click on Discovery Education
- 2. Search to find video clip
- 3. Click on "Share"

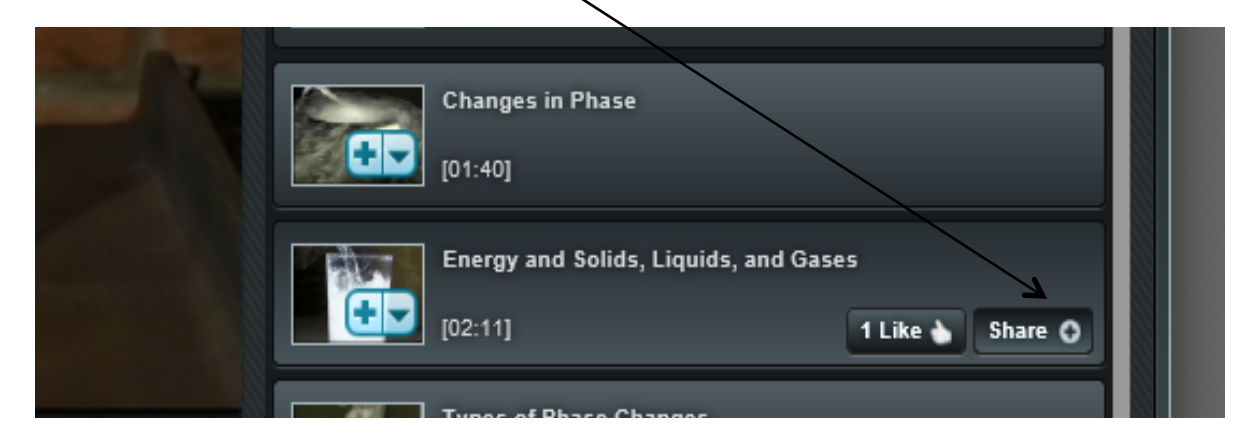

4. Click on copy

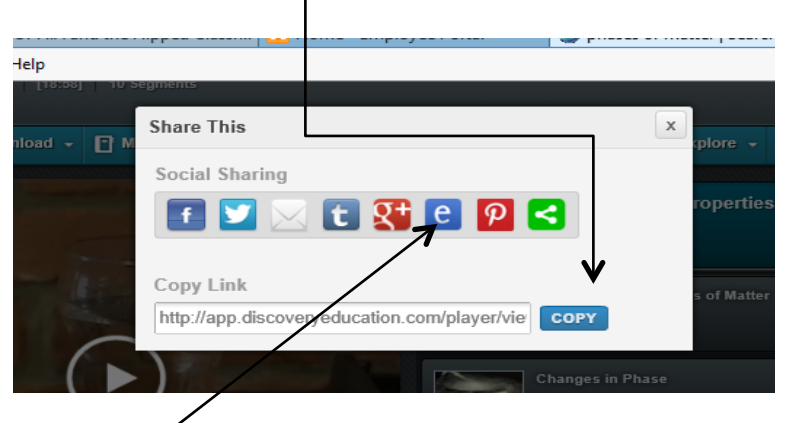

- 5. Click "e" for Edmodo ( you will need to login to Edmodo)
- 6. Select the group you would like to view the video.

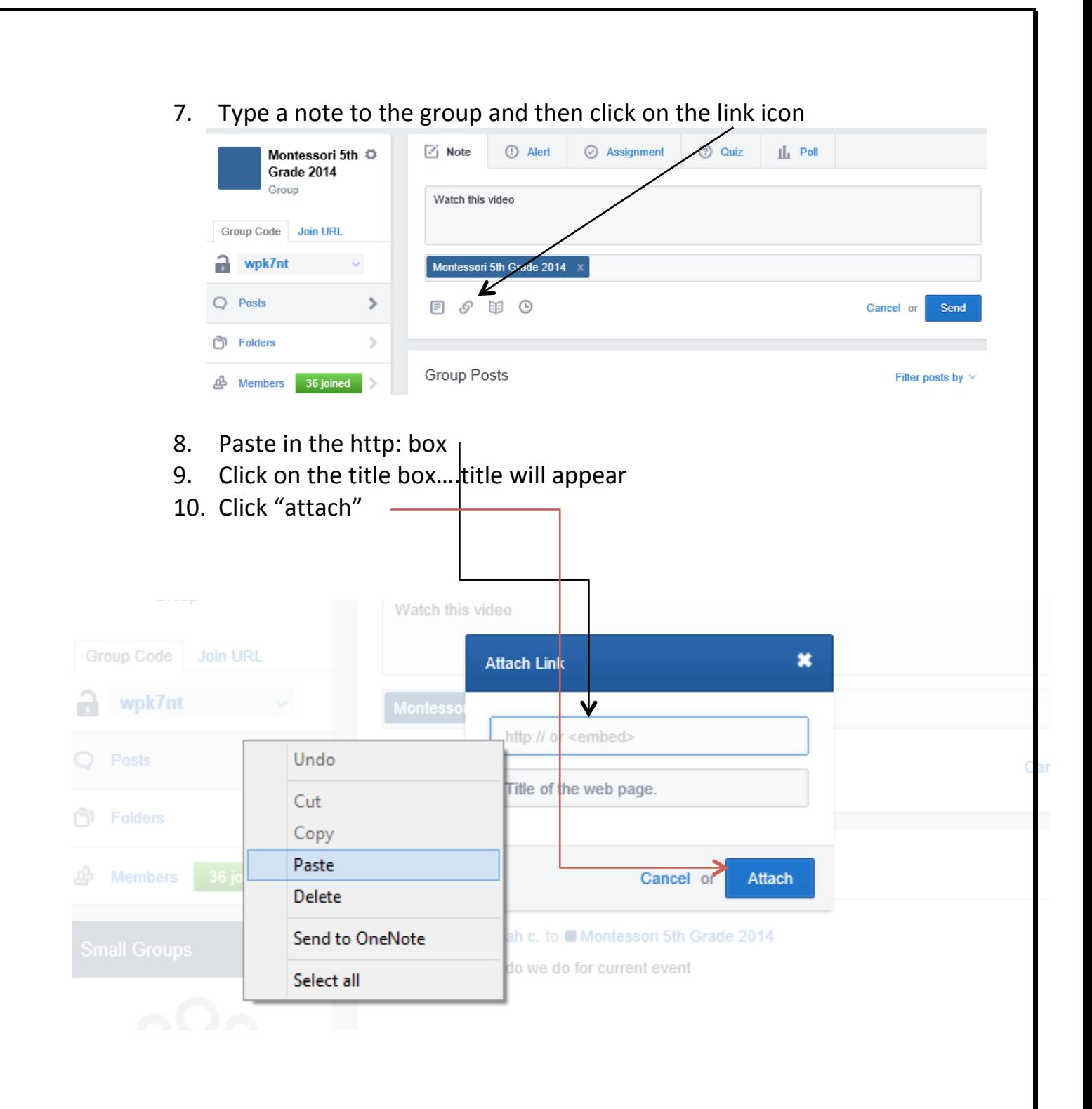

#### **Resources**

www.edmodo.com

www.educreations.com

http://www.knewton.com/flipped-classroom/

http://www.sophia.org/flipped-classroom

Khan's Academy

www.discoveryeducation.com

# **The Education Fund's**

# **Adapter Grant Application**

M-DCPS teachers, media specialists, counselors or assistant principals may request funds to implement an IMPACT II idea, teaching strategy or project from the Idea EXPO workshops and/or curriculum ideas profiled annually in the *Ideas with IMPACT* catalogs from 1990 to the current year, 2013-14.

Most catalogs can be viewed at The Education Fund web site at www.educationfund.org under the heading, Publications. How-to booklets for each idea can be accessed at www.educationfund.org under Publications. They are listed under Curriculum Idea Packets.

- Open to all K-12 M-DCPS teachers, counselors, media specialists
- Quick and easy reporting requirements
- Grants range from \$150 \$400. **ROBOTIC grants up to \$500.**
- Grant recipients recognized at an Awards Reception in late January.

To apply, you must contact the teacher (the Disseminator) who developed the idea. Contact may be made by attending a workshop at the Idea EXPO given by the IMPACT II disseminator teacher.

**Project funds are to be spent within the current school year or an extension may be requested. An expense report with receipts is required by June 15th.** *APPLICATION DEADLINE: December 10th.* 

*Apply online at www.educationfund.org.*

For more information contact: Lorna Pranger Valle The Education Fund 305-892-5099, ext. 18; Lvalle@educationfund.org